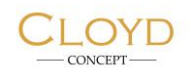

# Особенности PDF-версии каталога Cloyd

1. В разделе «Содержание» названия серий кликабельны. При клике на название серии происходит переход на соответствующую страницу PDF-каталога:

## Содержание

#### ЛЮСТРЫ И СВЕТИЛЬНИКИ ДЛЯ ПОТОЛКА

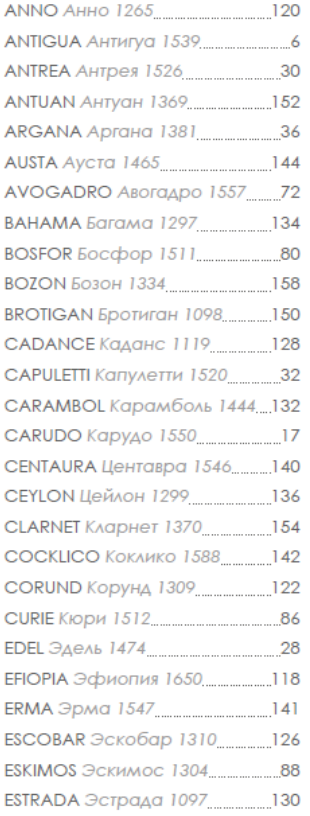

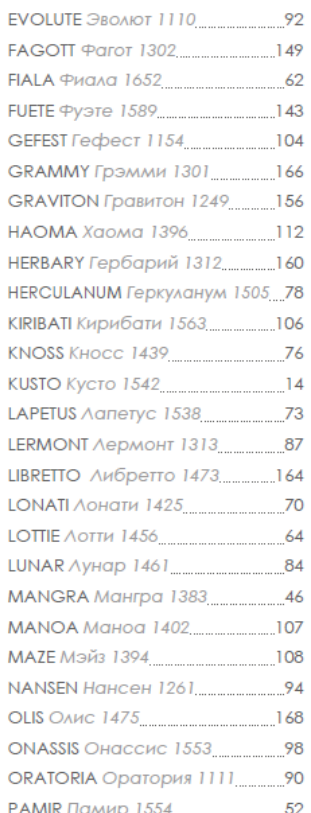

PARSIFAL Парсифаль 1471..............24 RACHMANINOFF SHANGRILA Шангрила 1446............10 SHERINGTON Шерингтон 1535.89 SULAWESI Сулавеси 1393...................114 SUPERNOVA Супернова 1587...138 SURINAM Суринам 1453.....................119 TELEMAN Телеман 1361.......................162 **TROPICA Тропика 1543.........................12** VACOMBE Вакомб 1219...................151 ZOAR 30ap 1359 1359 146

#### БРА И НАСТЕННЫЕ СВЕТИЛЬНИКИ

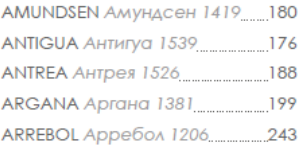

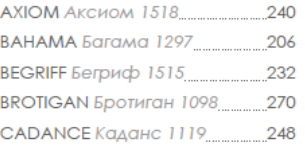

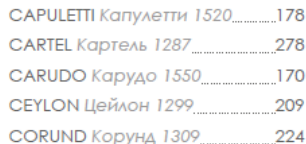

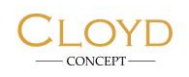

1. В разделе «Навигатор» кликабельными являются вот эти – см.скриншот ниже - элементы. При клике на них тоже происходит переход на соответствующую страницу PDF-каталога:

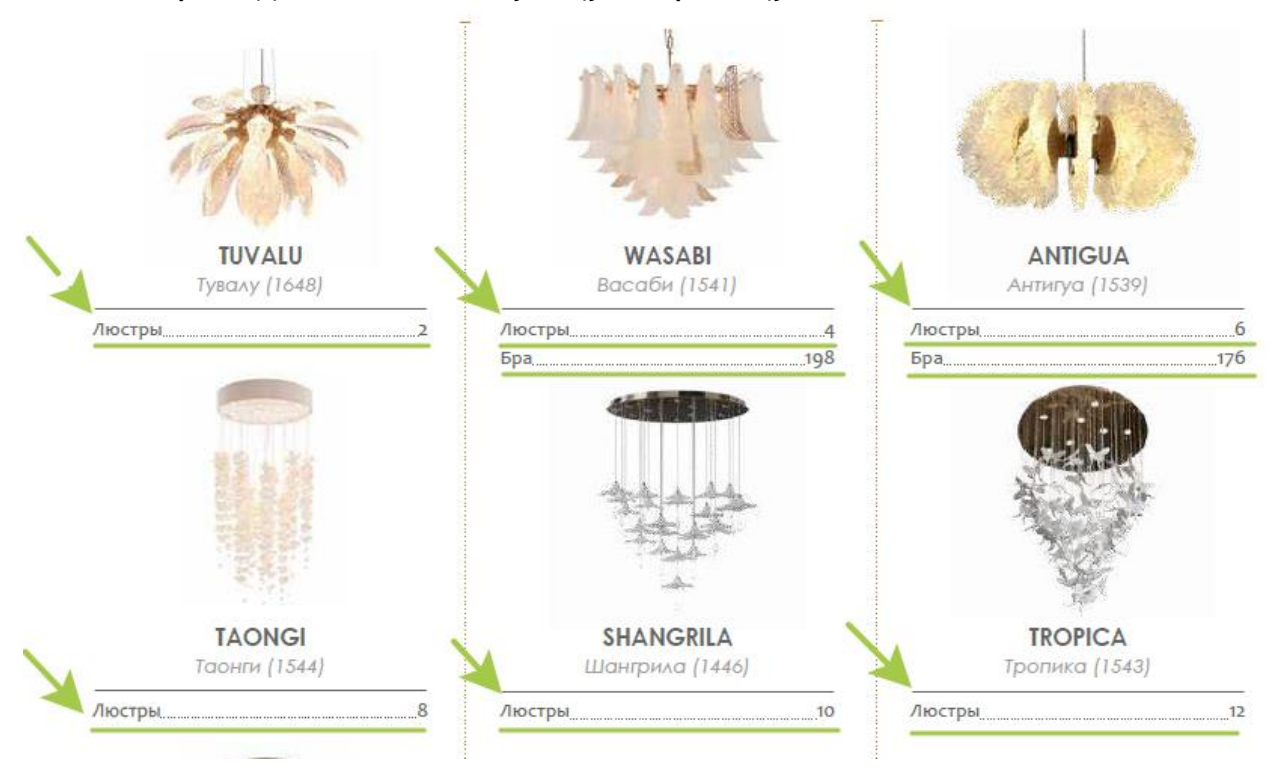

2. Если необходимо с любой страницы каталога вернуться на страницу «Содержание», достаточно кликнуть на логотип Cloyd в верхнем левом углу любого разворота:

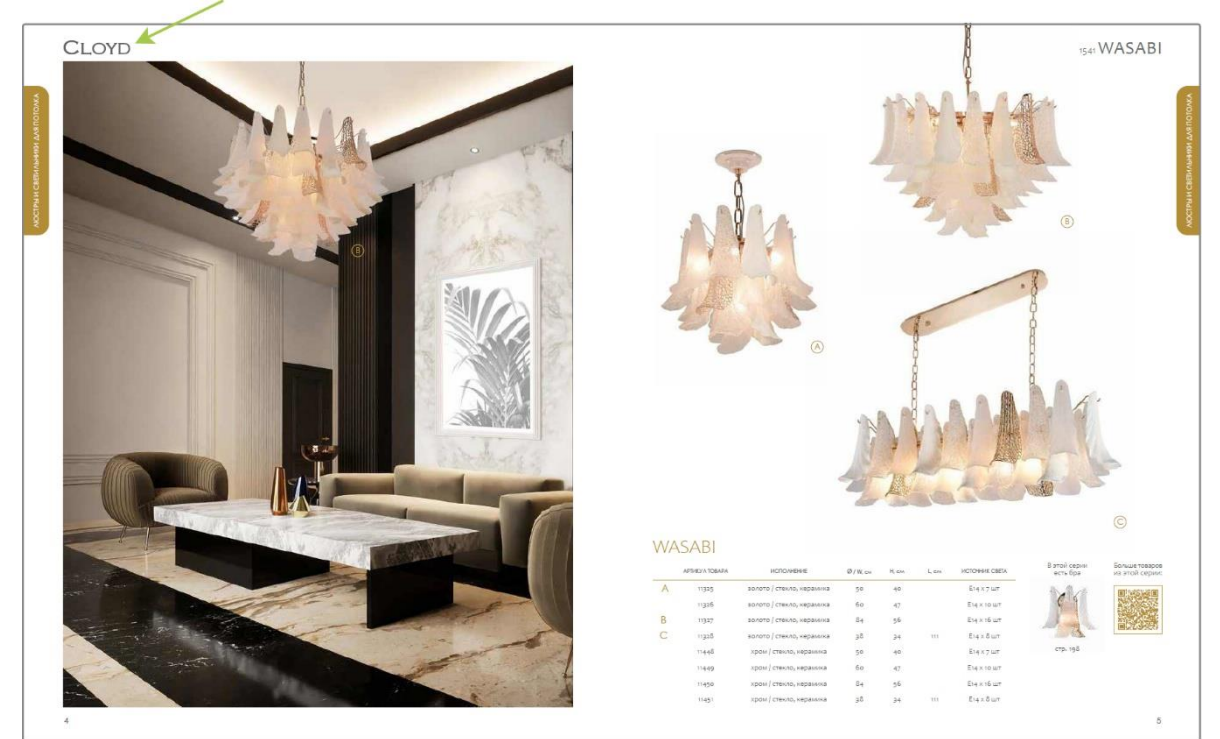

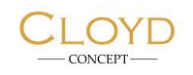

3. В основной части каталога при клике на изображение товара открывается страница этого товара на сайте Cloyd (с ценой и прочей информацией о товаре, не представленной в каталоге):

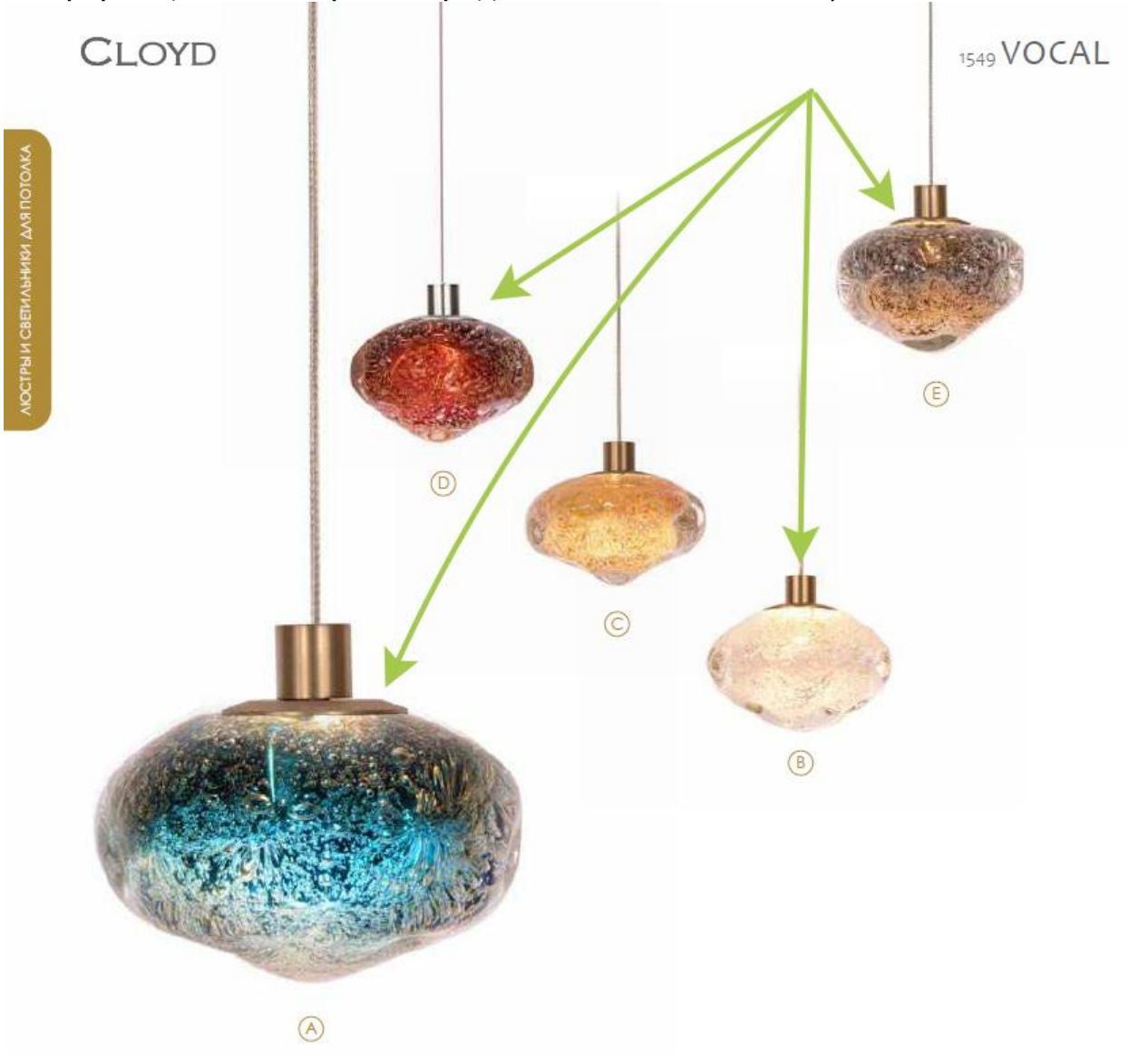

### VOCAL

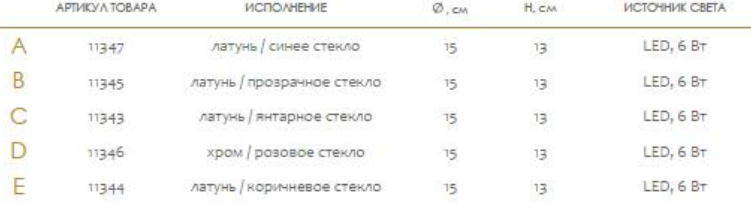

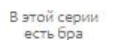

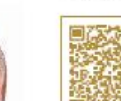

Больше товаров<br>из этой серии:

стр. 172

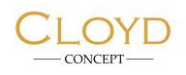

#### 4. Артикулы товаров в таблицах кликабельны и тоже открывают страницы соответствующих товаров на сайте Cloyd:

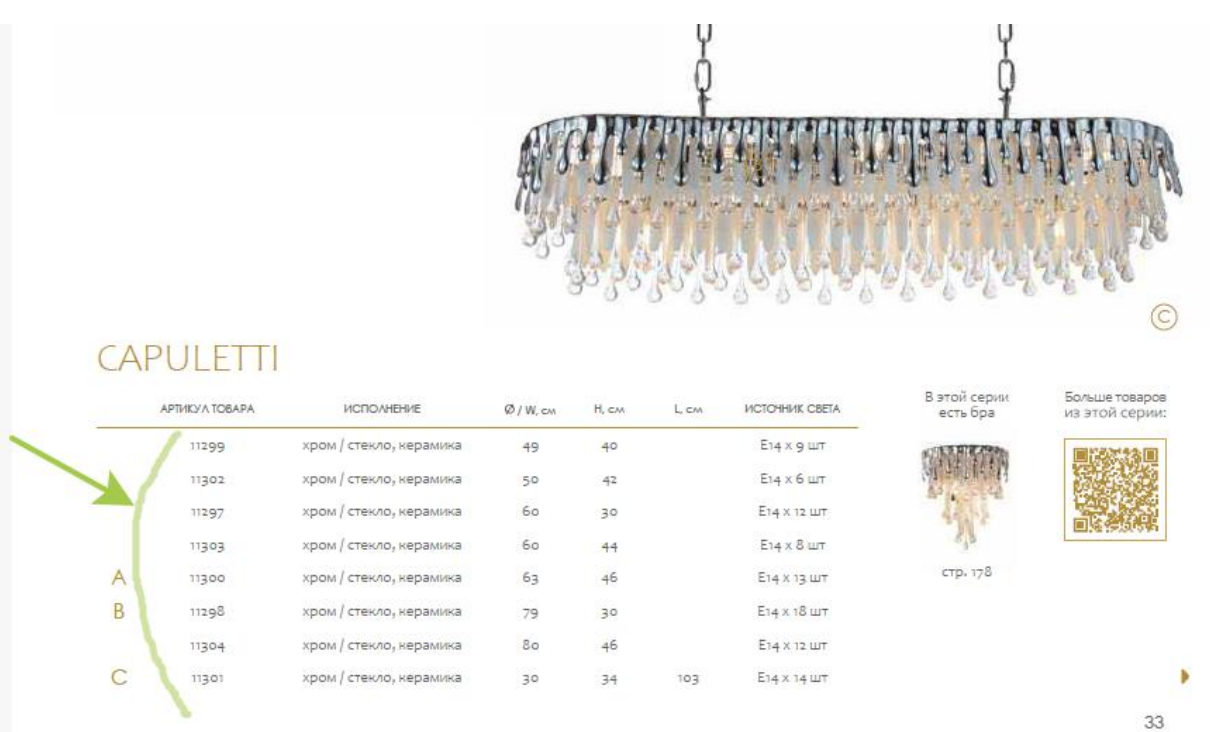

5. Заголовки таблиц с параметрами товаров - кликабельны. При клике на заголовок таблицы открывается страница соответствующей серии на сайте Cloyd:

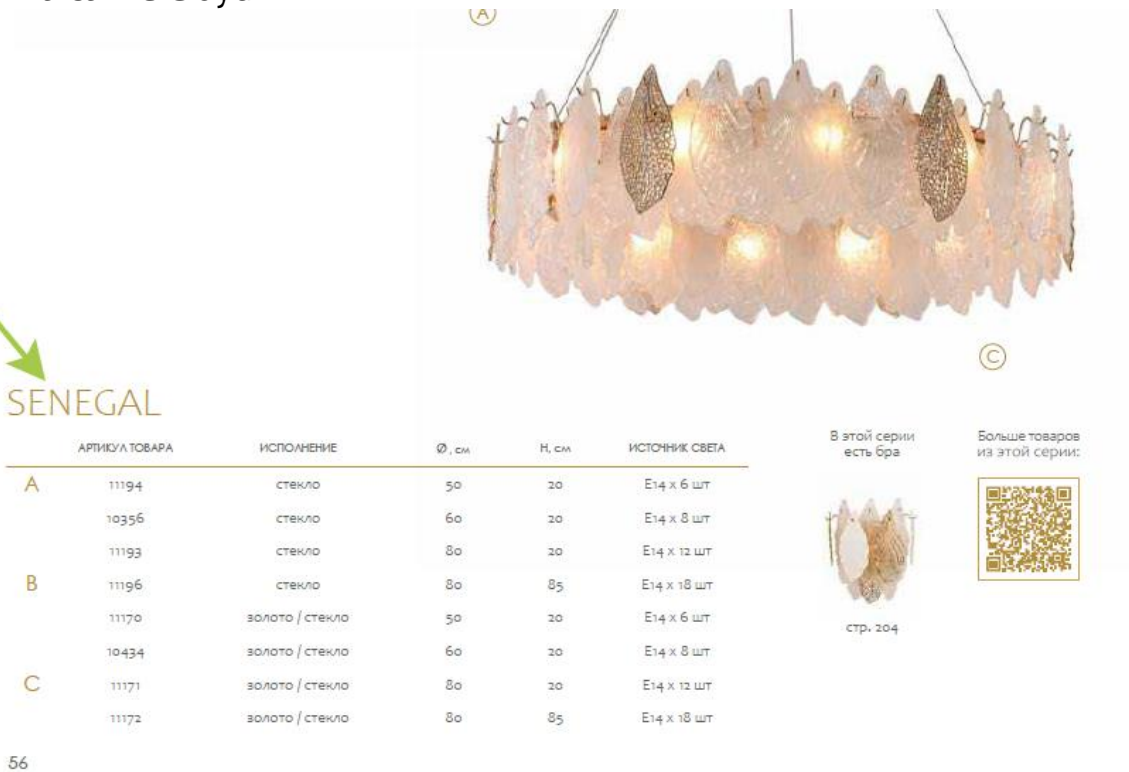

 $\odot$ 

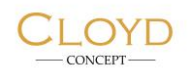

6. При клике на изображение товара в блоке «В этой серии есть…» (к примеру, «В этой серии есть бра» - см. пример на скриншоте ниже) происходит переход в раздел «Настенные светильники» на ту страницу PDF-каталога, на которой представлены настенные светильники данной серии:

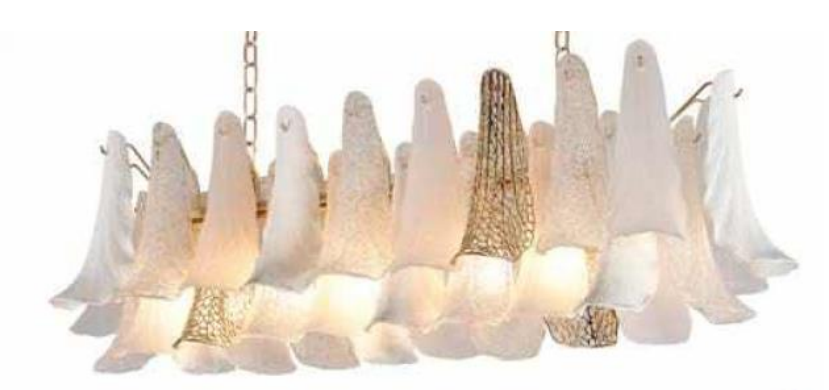

## **WASABI**

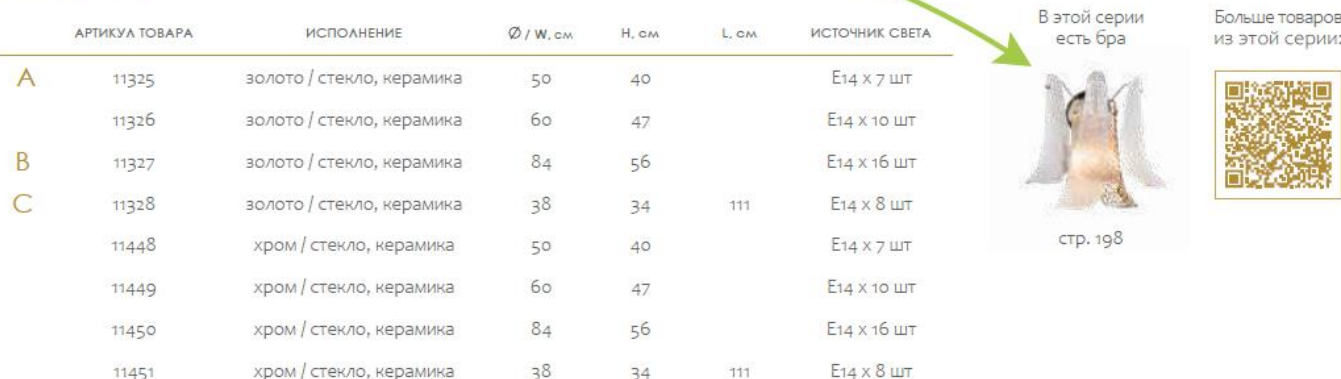

5